# การประเมินค่าสมรรถนะการเริ่มต้นการเรียกของ VoIP บนโครงข่ายพื้นที่ท้องถิ่น ในการทำงานร่วมกันระหว่างโพรโทคอลการสัญญาณ H.323 และ SIP ที่นำเสนอ

ในบทที่ผ่านมาได้กล่าวถึงโพรโทคอลการสัญญาณที่ใช้ในวอยช์โอเวอร์ไอพี โพรโทคอลที่ เกี่ยวช้องและการเชื่อมต่อการทำงานร่วมกันระหว่างโพรโทคอลการสัญญาณ H.323 และ SIP โดยใช้ SIP/H.323 Signaling Gateway (SIP323) ซึ่งเป็นการเชื่อมต่อการทำงานโดยใช้เกตเวยในการ เชื่อมต่อ

ในบทนี้จะกล่าวถึงโปรแกรมจำลองที่ใช้ในโพรโทคอลการสัญญาณ SIP และ H.323 ในการ ติดต่อ รวมถึงคุณสมบัติและขั้นตอนในการเชื่อมต่อการทำงานร่วมกันระหว่างโพรโทคอลการสัญญาณ H.323 และ SIP ที่นำเสนฺอ และการประเมินสมรรถนะการเริ่มต้นการเรียกของวอยซ์โอเวอร์ไอพี

## 3.1 โปรแกรมจำลองอุปกรณ์ปลายทาง H.323

อุปกรณ์ปลายทาง H.323 จะต้องเป็นอุปกรณ์ที่ลามารถรับ ล่งและเช้าใจข้อความของ โพรโทคอลการสัญญาณ H.323 ได้ ซึ่งการเขียนโปรแกรมที่มีการทำงานได้เทียบเท่าอุปกรณ์ปลายทาง H.323 จะใช้ข้อมูลจากข้อความที่ได้จากการตรวจจับกลุ่มข้อมูลของโปรแกรม MyPhone [15]

โปรแกรมจำลองอุปกรณ์ปลายทาง H.323 ที่พัฒนาด้วยภาษาจาวา โดยใช้ H.323 เวอร์ชัน 2.0 ซึ่งสามารถรองรับฟังก์ชัน H.245 Tunneling และ fast-start ซึ่งสามารถทำการเรียกได้ 2 วิธี ได้แก่

### 3.1.1 การเรียกธรรมดา

การเรียกธรรมดาเริ่มต้นการเรียกจากการล่งข้อความในการเชื่อมต่อ (setup, callproceeding และ alerting) และข้อความ terminalCapabilitySet เพื่อบอกความสามารถของอุปกรณ์ปลายทาง H.323 เมื่อตอบรับการเรียกด้วยข้อความ connect แล้ว'จึงตกลงรายละเอียดสื่อและหมายเลข ช่องสัญญาณตรรก (หมายเลขช่องทางที่ใช้ในการรับสื่อ) ที่จะใช้ในสื่อสาร โดยใช้ข้อความ openLogicalChannel ซึ่งเมื่อเผ่าตรวจดูกลุ่มข้อมูลโดยโปรแกรม The Ethereal Network Analyzer [14] จะได้ข้อมูลดังรูปที่ 3.1และขั้นตอนการเรียกดังรูปที่3.2

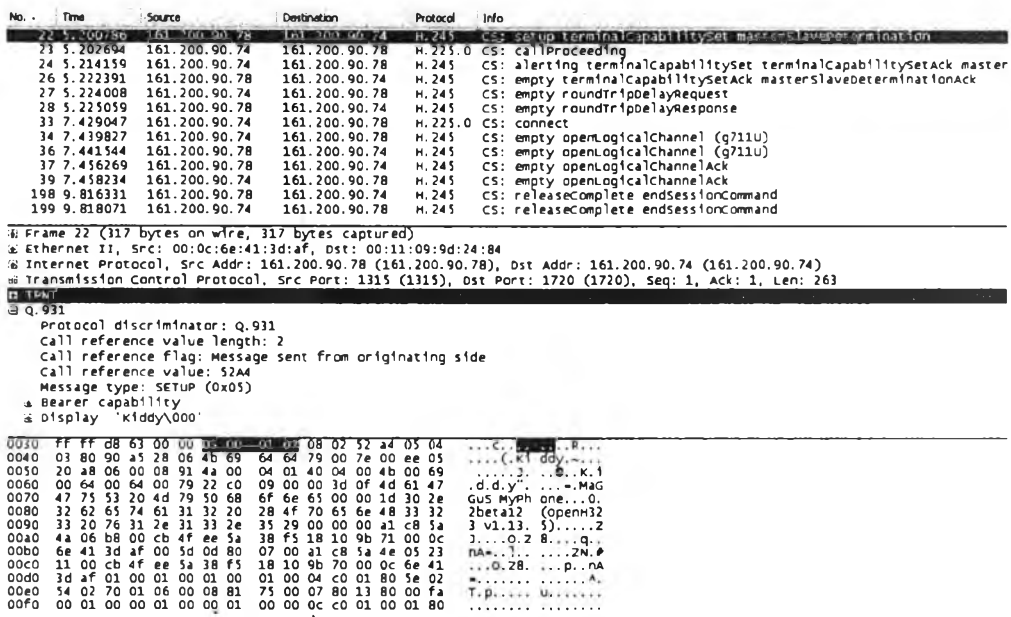

**รูปที่** 3.1 กลุ่มข้อมูลที่เฝ้าตรวจจากโปรแกรม MyPhone โดยใช้การเรียกธรรมดา

#### H.323 Terminal

H.323 Terminal

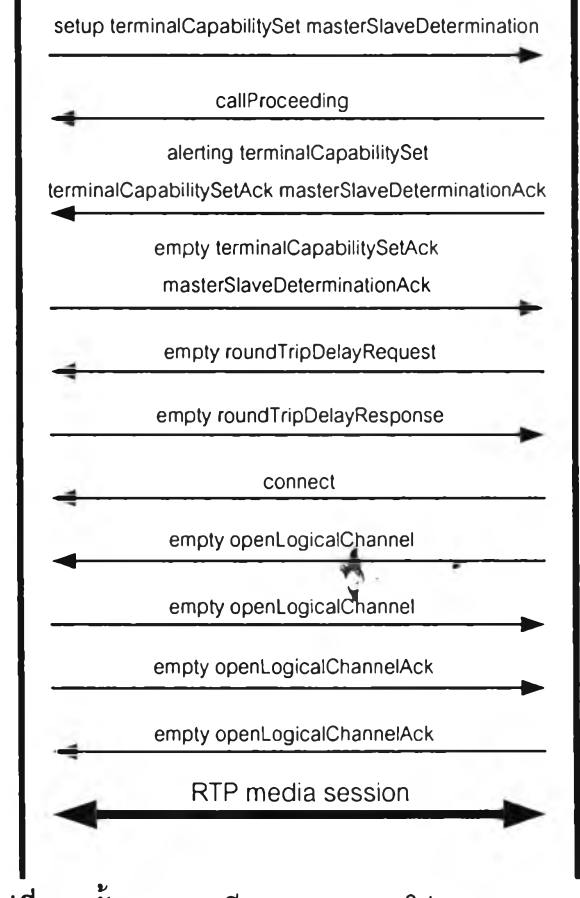

**รูปที่** 3.2 ขั้นตอนการเรียกธรรมดาของโปรแกรม MyPhone

# 3.1.2 การเรียกแบบ fast-connect

การเรียกแบบ fast-connect เริ่มต้นการเรียกโดยส่งข้อความ setup เช่นเดียวกัน แต่มีการส่ง ข้อความ openLogicalChaennel ในฟังก์ชัน fast-start และเมื่อตอบรับการเรียกด้วยข้อความ connect ก็มีการส่งข้อความ openLogicalChaennel ในฟังก์ขัน fast start เช่นกัน และเมื่อเฝ้าตรวจดู กลุ่มข้อมูลโดยโปรแกรม The Ethereal Network Analyzer จะได้ข้อมูลดังรูปที่ 3.3 และขั้นตอนการ เรียกดังรูปที่ 3.4

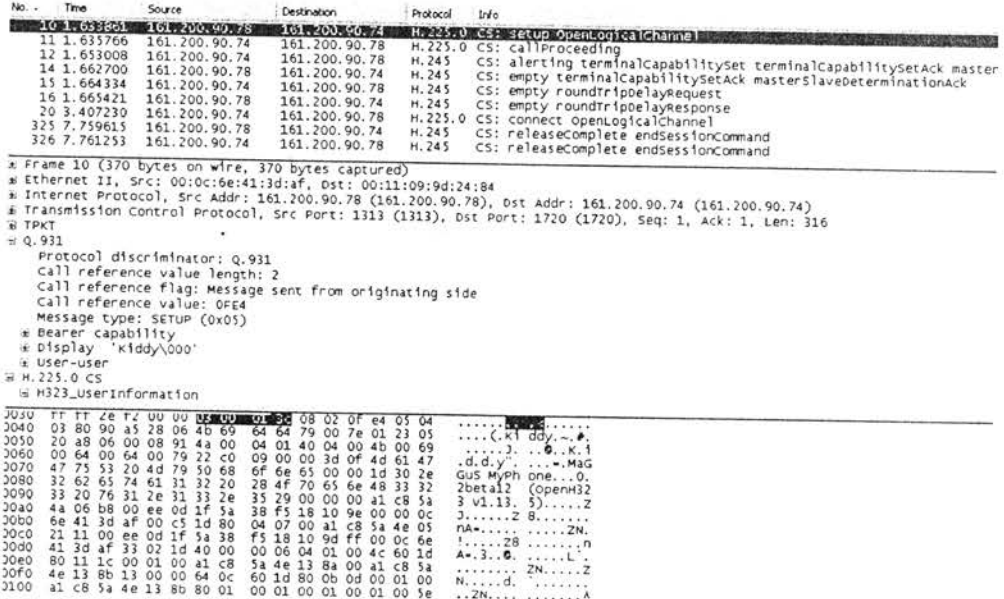

**รูปที่** 3.3 กลุ่มข้อมูลที่เฝ้าตรวจจากโปรแกรม MyPhone โดยใช้การเรียกแบบ fast-connect

# 3.2 โปรแกรมจำลอง SIP User Agent

โปรแกรมจำลอง SIP User Agent เป็นโปรแกรมลูกข่ายที่พัฒนาด้วยภาษาจาวาที่สามารถรับ ส่งและเข้าใจข้อความของโพรโทคอลการสัญญาณ SIP ได้ เมื่อเฝ้าตรวจดูกลุ่มข้อมูลโดยโปรแกรม The Ethereal Network Analyzer จะได้ข้อมูลดังรูปที่ 3.5 และมีขั้นตอนการเรียกดังรูปที่ 3.6

H.323 Terminal H.323 Terminal

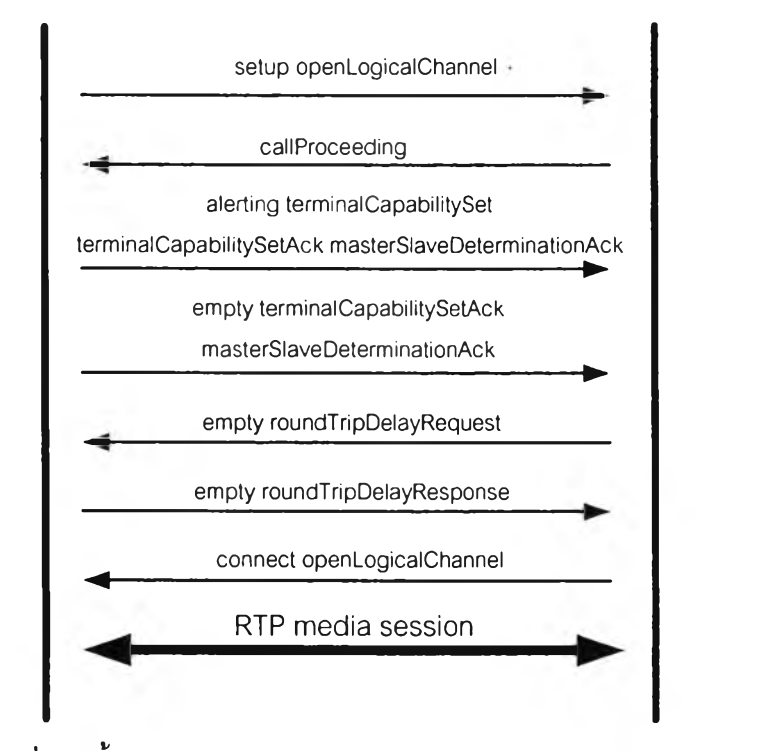

รูปที่ 3.4 ขั้นตอนการเรียกแบบ fast-connect ของโปรแกรม MyPhone

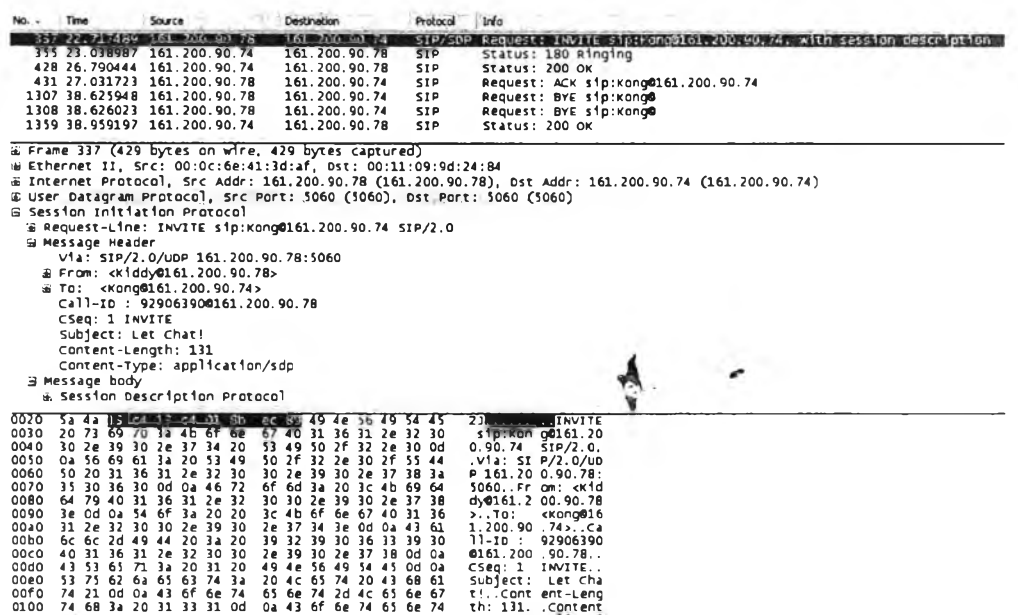

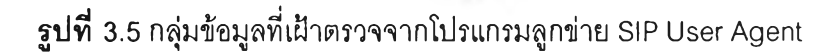

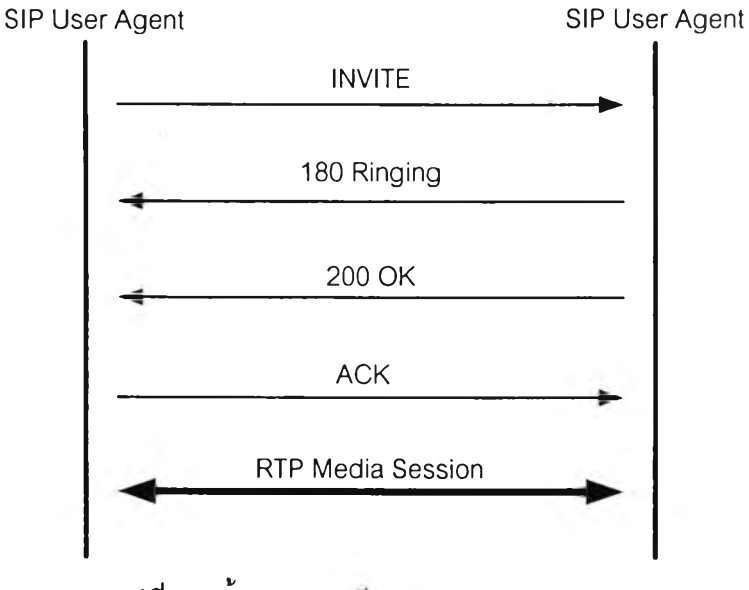

รูปที่ 3.6 ขั้นตอนการเรยกของ SIP User Agent

## 3.3 การเที่อมต่อการทำงานร่วมก้นระหว่างโพรโทคอลการสัญญาณ H.323 และ SIP บน โครงข่ายพื้นที่ท้องถิ่นที่นำเสนอ

การเชื่อมต่อการทำงานร่วมกันระหว่างโพรโทคอลการสัญญาณ H.323 และ SIP บนโครงข่าย พื้นที่ท้องถิ่นที่นำเสนอ ซึ่งพัฒนาโดยภาษาจาวา เป็นการเชื่อมต่อกันโดยตรงระหว่างโปรแกรมจำลอง อุปกรณ์ปลายทางและโปรแกรมจำลอง SIP User Agent ซึ่งโปรแกรมในการเชื่อมต่อจะแบ่งออกเป็น 2 ส่วน ได้แก่

- 1) H323Agent เป็นโปรแกรมที่จะอยู่ในด้านของ SIP User Agent โดยทำหน้าที่ติดต่อ ด้วยข้อความ H.323 แบบ TCP กับอุปกรณ์ปลายทาง H.323
- 2) SIPAgent เป็นโปรแกรมที่จะอยู่ในด้านของอุปกรณ์ปลายทาง H.323 โดยทำหน้าที่ ติดต่อด้วยข้อความ SIP แบบ UDP กับ SIP  $\mathbb{C}$ ser Agefit

ซึ่งทั้งสองโปรแกรมจะมีการส่งข้อมูลติดต่อหากันเพื่อแลกเปลี่ยนข้อมูลที่ทั้งสองโปรแกรม ได้รับจากอุปกรณ์ปลายทาง H.323 และ SIP User Agent โดยมีรูปแบบของข้อความ ด้งนี้

ชื่อผู้เรียก เลขที่อยู่ไอพีผู้เรียก หมายเลขช่องทางที่ผู้เรียกใช้รับสื่อ

ชื่อผู้ถูกเรียก เลขที่อยู่ไอพีผู้ถูกเรียก หมายเลขช่องทางที่ผู้ถูกเรียกใช้รับสื่อ

รูปที่ 3.7 รูปแบบข้อมูลที่รับและส่งระหว่าง H323Agent และ SIPAgent

#### ขั้นตอนการเรียกจาก SIP ไปยัง H.323  $3.3.1$

ขั้นตอนการเรียกจาก SIP User Agent ไปยังอุปกรณ์ปลายทาง H.323 โดยใช้โปรแกรม H323Agent และ SIPAgent มีขั้นตอนดังรูปที่ 3.8

- 1) เปิดการทำงานโปรแกรม H323Agent และ SIPAgent โดย H323Agent จะ เปิดรับการติดต่อแบบ UDP เพื่อรอรับข้อความจาก SIPAgent และ SIPAgent จะเปิดรับการติดต่อแบบ UDP เพื่อรอรับการเรียกของ SIP User Agent
- 2) เมื่อ SIP User Agent ต้องการเรียกอุปกรณ์ปลายทาง H.323 จะส่งข้อความ INVITE ไปยังหมายเลขช่องทางซึ่ง SIPAgent รอรับการเรียกอยู่
- 3) เมื่อ SIPAgent ได้รับข้อความ INVITE แล้วจะสร้างข้อความตอบสนอง 180 Ringing กลับไปยัง SIP User Agent เพื่อแจ้งให้ทราบว่าอยู่ในกระบวนการเรียก และสร้างข้อความที่ประกอบไปด้วย ชื่อ เลขที่อยู่ไอพีและหมายเลขช่องทางที่ใช้ รับสื่อของผู้เรียกและชื่อและเลขที่อยู่ไอพีของผู้ถูกเรียกไปยัง H323Agent
- 4) เมื่อ H323Agent ได้รับข้อความจาก SIPAgent จะนำข้อมูลไปสร้างข้อความ setup เพื่อเริ่มต้นการเรียกไปยังอุปกรณ์ปลายทาง H.323
- 5) เมื่ออุปกรณ์ปลายทาง H.323 ได้รับข้อความ setup จะทำการเชื่อมต่อโดยการส่ง ข้อความ callProceeding และ alerting กลับมายัง H323Agent
- 6) เมื่อ H323Agent ได้รับข้อความแล้ว จะส่งข้อความ connect เพื่อยืนยันการตอบ รับการเรียกและข้อความ terminalCapaBilliySer เพื่อบอกความสามารถของ SIP User Agent

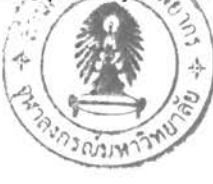

- 7) เมื่ออุปกรณ์ปลายทาง H.323 ได้รับข้อความแล้วจะส่งข้อความ Ack พร้อมทั้ง ข้อความ terminalCapabilitySet เพื่อบอกความสามารถของอุปกรณ์ปลายทาง H.323
- 8) เมื่อ H323Agent ได้รับข้อความแล้วจะส่งข้อความ Ack กลับมายังอุปกรณ์ ปลายทาง H.323
- 9) เมื่ออุปกรณ์ปลายทาง H.323 ได้รับข้อความแล้วจะส่งข้อความ openLogicalChannel เพื่อตกลงรายละเอียดของสือและหมายเลขช่องทางที่ใช้ รับสือฃองอุปกรณ์ปลายทาง H.323
- 10) เมื่อ H323Agent ได้รับข้อความแล้วจะส่งข้อความ Ack พร้อมทั้งข้อความ openLogicalChannel เพื่อตกลงรายละเอียดของสือและหมายเลขช่องทางที่ใช้ รับสือของ SIP User Agent
- 11) เมื่ออุปกรณ์ปลายทาง H.323 ได้รับข้อความแล้ว จะส่งข้อความ Ack กลับมายัง H323Agent
- 12) เมื่อ H323Agent ได้รับข้อความแล้ว จะส่งข้อความที่ประกอบไปด้วย ชื่อ เลขที่ อยู่ไอพีและหมายเลขช่องทางที่ใช้รับสือฃองผู้เรียกและชื่อ เลขที่อยู่ไอพีและ หมายเลขช่องทางที่ใช้รับสือของผู้ถูกเรียกไปยัง SIPAgent
- 13) เมื่อ SIPAgent ได้รับข้อความจาก H323Agent จะนำข้อมูลไปสร้างข้อความ ตอบสนอง 200 OK เพื่อตอบรับการเรียกไปยัง SIP User Agent
- 14) เมื่อ SIP User Agent ได้รับข้อความตอบสนอง 200 OK จะส่งข้อความ ACK เพื่อยืนยันการเรียก

## 3.3.2 การเรียกจาก H.323 ไปยัง SIP

ขั้นตอนการเรียกจากอุปกรณ์ปลายทาง H.323 ไป SIP User Agent โดยใช้โปรแกรม H323Agent และ SIPAgent มีขั้นตอนดังรูปที่ 3.9

- 1) เปิดการทำงานโปรแกรม H323Agent และ SIPAgent โดย H323Agent จะ เปิดรับการติดต่อแบบ TCP เพื่อรอรับข้อความจากอุปกรณ์ปลายทาง H.323 และ SIPAgent จะเปิดรับการติดต่อแบบ UDP เพื่อรับข้อความจาก H323Agent
- 2) เมื่ออุปกรณ์ปลายทาง H.323 ต้องการเรียก SIP User Agent จะส่งข้อความ setup ไปยังหมายเลขช่องทางซึ่ง H323Agent รอรับการเรียกอยู่

## $I$   $11470177$

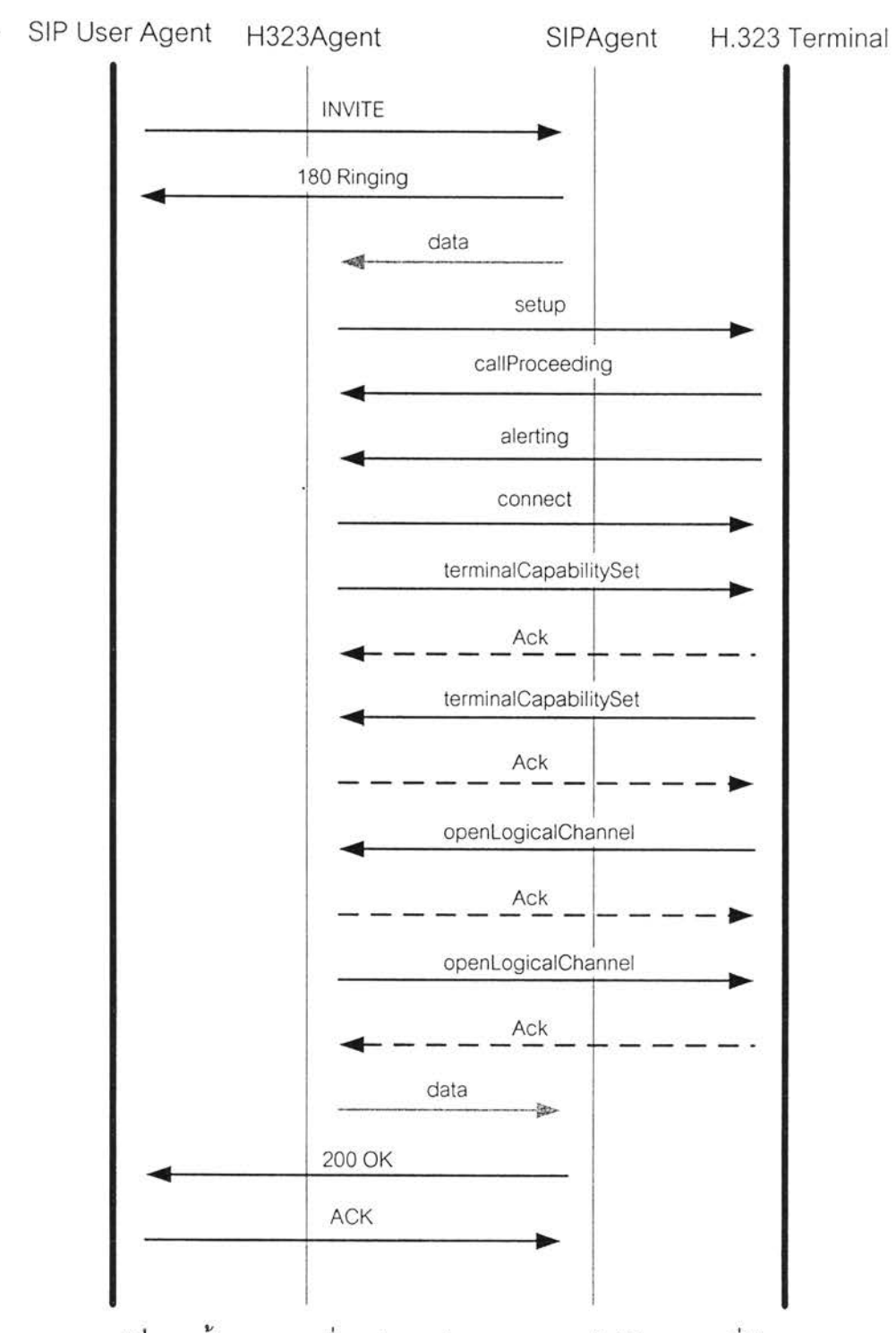

**รูปที่** 3.8 ขั้นตอนการเชื่อมต่อการทำงานจาก SIP ไปยัง H.323 ที่นำเสนอ

- 3) เมื่อ H323Agent ได้รับข้อความ setup แล้วจะสร้างข้อความที่ประกอบไปด้วย ชื่อและเลขที่อยู่ไอพีของผู้เรียกและเลขที่อยู่ไอพีของผู้ถูกเรียกไปยัง SIPAgent
- 4) เมื่อ SIPAgent ได้รับข้อความจาก H323Agent จะนำข้อมูล1ไปสร้างข้อความ INVITE โดยไมมส่วนตัวของข้อความเพื่อเริ่มด้นการเรียกไปยัง SIP User Agent
- 5) เมื่อ SIP User Agent ได้รับข้อความ INVITE ถ้าทำการตอบรับการเรียกจะส่ง ข้อความ 200 OK กลับมายัง SIPAgent
- 6) เมื่อ SIPAgent ได้รับข้อความ 200 OK แล้วจะสร้างข้อความที่ประกอบไปด้วย ชื่อและเลขที่อยู่ไอพีของผู้เรียกและชื่อ เลขที่อยู่ไอพีและหมายเลขที่ใข้รับสือฃองผู้ ถูกเรียกไปยัง H323Agent
- 7) เมื่อ H323Agent ได้รับข้อความจาก SIPAgent แล้ว จะสร้างข้อความ callproceeding และ alerting ส่งมายังอุปกรณ์ปลายทาง H.323
- 8) เมื่ออุปกรณ์ปลายทาง H.323 ได้รับข้อความแล้ว จะส่งข้อความ connect เพื่อ ยืนยันการตอบรับการเรียกและ terminalCapabilitySet เพื่อบอกความสามารถ ของอุปกรณ์ปลายทาง H.323
- 9) เมื่อ H323Agent ได้รับข้อความแล้วจะส่งข้อความ Ack พร้อมทั้งข้อความ terminalCapabilitySet เพีอบอกความลามารถของ SIP User Agent
- 10) เมื่ออุปกรณ์ปลายทาง H.323 ได้รับข้อความแล้ว จะส่งข้อความ Ack กลับไปยัง H323Agent
- 11) เมื่อ H323Agent ได้รับข้อความแล้วข้อความ openLogicalChannel เพื่อตกลง รายละเอียดของสือและหมายเลขช่องทางที่ใช้รับสือของ SIP User Agent
- 12) เมื่ออุปกรณ์ปลายทาง H.323 ได้รับข้อความแล้ว จะส่งข้อความ Ack กลับไปยัง H323Agent พร้อมทั้งข้อความ openLogicalChannel เพื่อตกลงรายละเอียด ของสื่อและหมายเลขช่องทางที่ใช้รับสื่อของ ปกรณ์ปลิายทาง H.323
- 13) เมื่อ H323Agent ได้รับข้อความแล้ว จะส่งข้อความ Ack และสร้างข้อความที่ ประกอบไปด้วย ชื่อ เลขที่อยู่ไอพีและหมายเลขช่องทางที่ใข้รับสือของผู้เรียกและ ชื่อ เลขที่อยู่ไอพีและหมายเลขช่องทางที่ใข้รับชื่อของผู้ถูกเรียกไปยัง SIPAgent
- 14) เมื่อ SIPAgent ได้รับข้อความจาก H323Agent จะนำข้อมูลไปสร้างข้อความ ACK ที่มีส่วนตัวของข้อความเพื่อยืนยันการเรียกไปยัง SIP User Agent

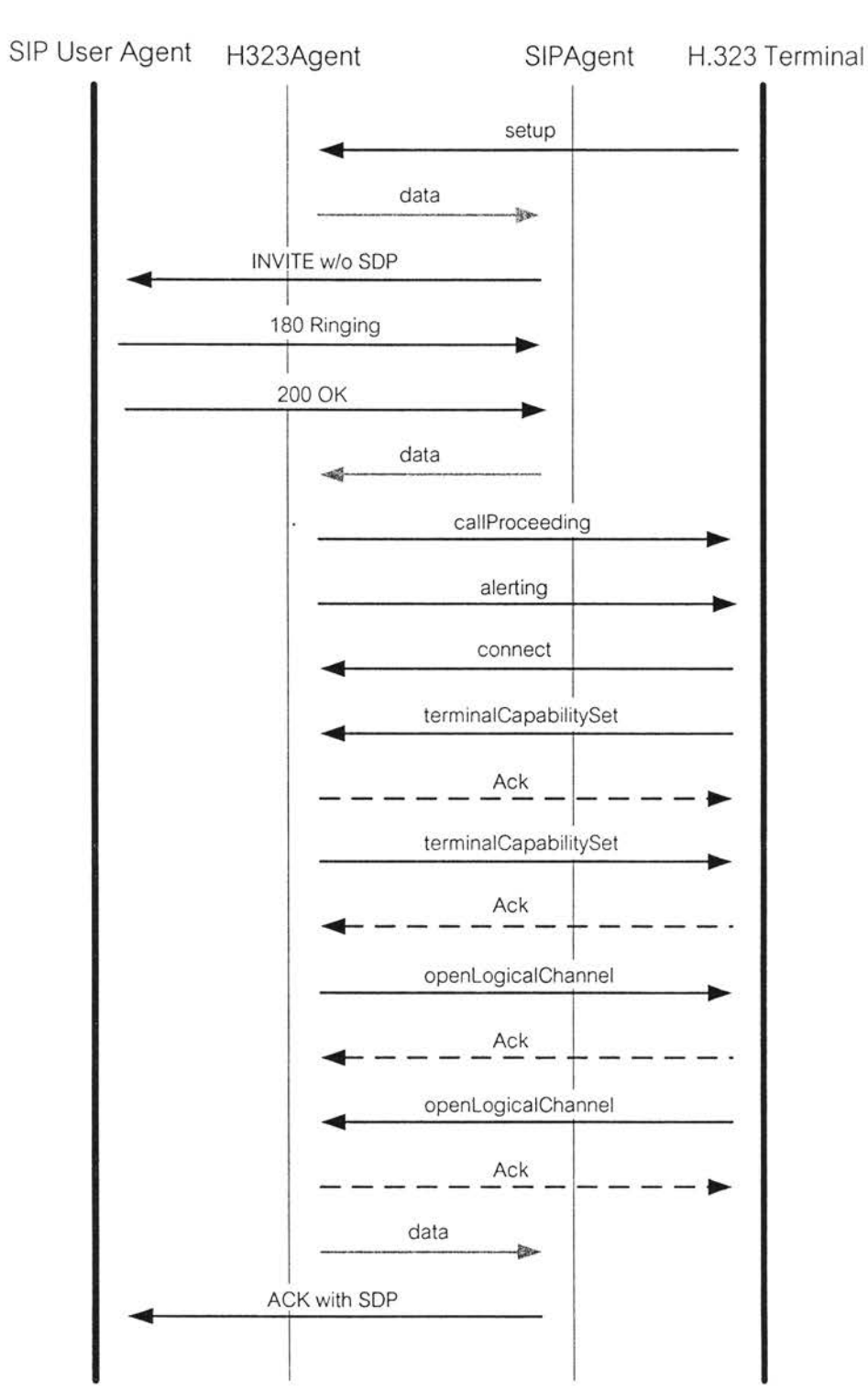

**รูปที่** 3.9 ขั้นตอนการเชื่อมต่อการทำงานจาก H.323 ไปยัง SIP ที่นำเสนอ

Called

 $\ddot{\phantom{a}}$ 

Caller

## **3.4 ค่าสมรรถนะการเริ่มต้นการเรียกของ VoIP**

## **3.4.1 ค่าสมรรถนะการเริ่มตนการเรียกของ H.323**

ค่าสมรรถนะการเริ่มต้นการเรียกของ H.323 สามารถหาได้จากเวลาตั้งแต่อุปกรณ์ปลายทาง H.323 ของผู้เรียกเริ่มต้นการเรียกโดยส่งข้อความ setup ไปยังอุปกรณ์ปลายทาง H.323 ของผู้ถูกเรียก จนกระทั่งอุปกรณ์ปลายทาง H.323 ของผู้เรียกได้รับข้อความ openLogicalChannelAck จากอุปกรณ์ ปลายทาง H.323 ของผู้ถูกเรียก โดยไม่รวมเวลาในการตัดสินใจตอบรับของผู้ถูกเรียก เมื่อเฝืาตรวจดู กลุ่มข้อมูลโดยโปรแกรม The Ethereal Network Analyzer จะได้ข้อมูลดังรูปที่ 3.10

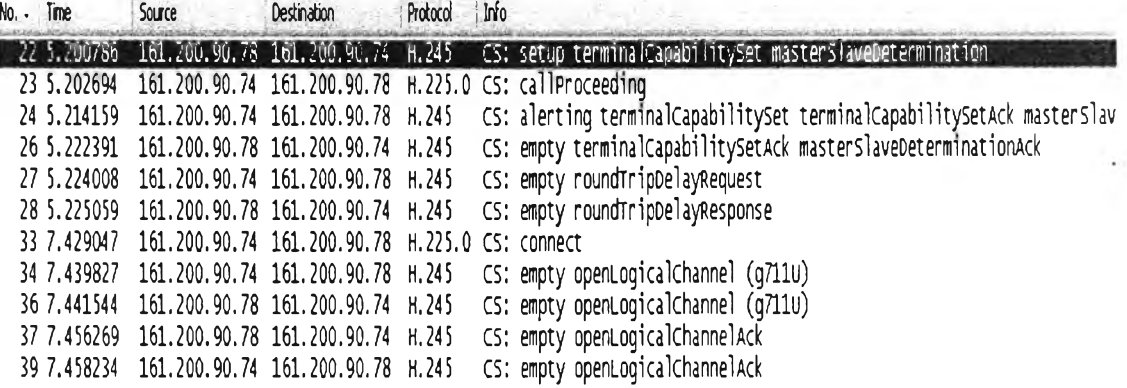

รูปที่ 3.10 เวลาในการส่งข้อความของ H.323 เมื่อใช้การเรียกธรรมดา

เมื่อนำเวลาที่ใช้ในการส่งข้อความ H.323 มาคำนวณหาช่วงเวลาในการส่งข้อความแต่ละ ข้อความแล้ว จะได้ดังรูปที่ 3.11

ดังนั้นค่าสมรรถนะการเริ่มต้นการเรียกของ H.323 คือช่วงเวลาทั้งหมดยกเว้นช่วงเวลาเมื่อส่ง ข้อความ roundTripDelayResponse จนถึงได้รับข้อความ connect ซึ่งเป็นช่วงเวลาที่ผู้ถูกเรียกใช้ใน การตัดสินใจตอบรับการเรียก ซึ่งจากรูปที่ 3.11 จะได้ค่าสมรรถนะการเริ่มต้นการเรียกธรรมดาของ  $H.323$  เท่ากับ 59.483 มิลลิวินาที (ms)

เมื่อ H.323 ใช้การเรียกแบบ fast-connect จะช่วยลดเวลาในการส่งข้อความ H.245 ค่า สมรรถนะการเริ่มต้นการเรียกของ H.323 คือตั้งแต่อุปกรณ์ปลายทาง H.323 ของผู้เรียกเริ่มต้นการ เรียกโดยส่งข้อความ setup ไปยังอุปกรณ์ปลายทาง H.323 ของผู้ถูกเรียกจนกระทั่งอุปกรณ์ปลายทาง H.323 ของผู้เรียกส่งรับข้อความ roundTripDelayResponse จากอุปกรณ์ปลายทาง H.323 ของผู้ถูก เรียก ดังรูปที่ 3.12

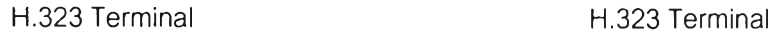

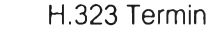

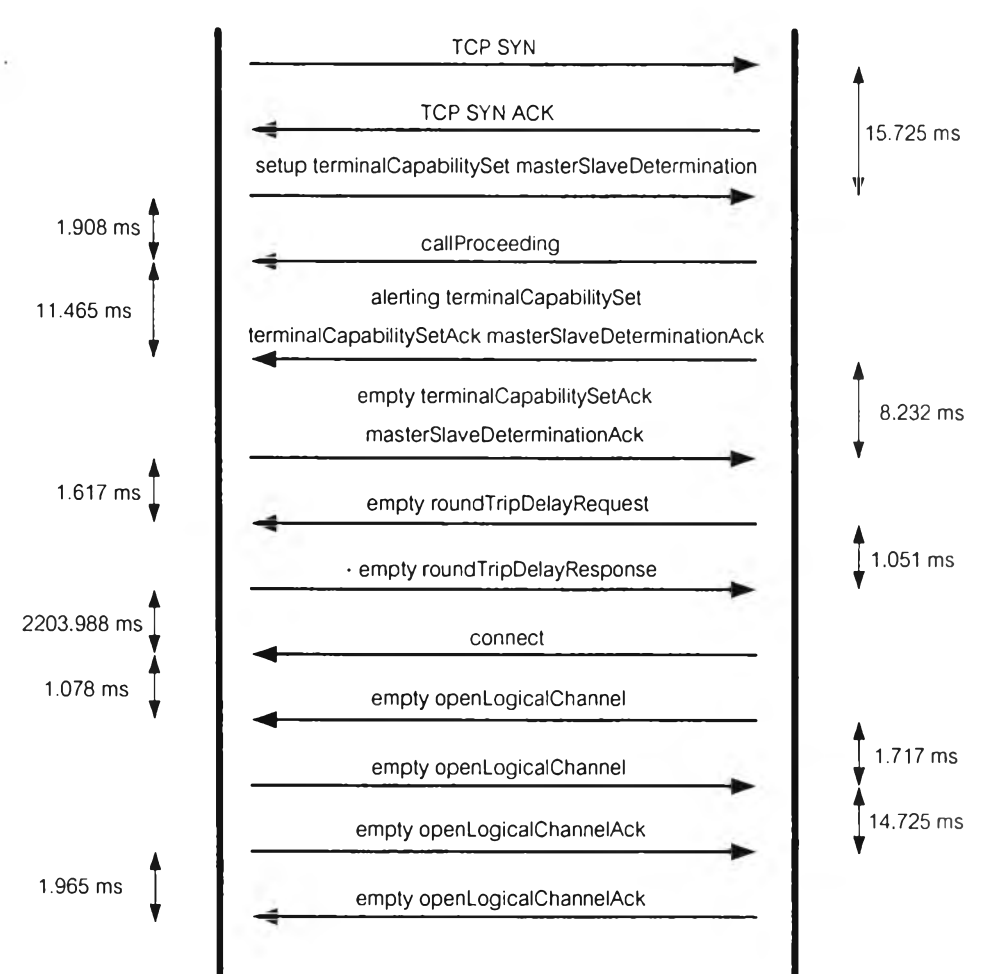

รูปที่ 3.11 เวลาที่ใช้ในการส่งแต่ละข้อความเมื่อ H.323 ใช้การเรียกธรรมดา

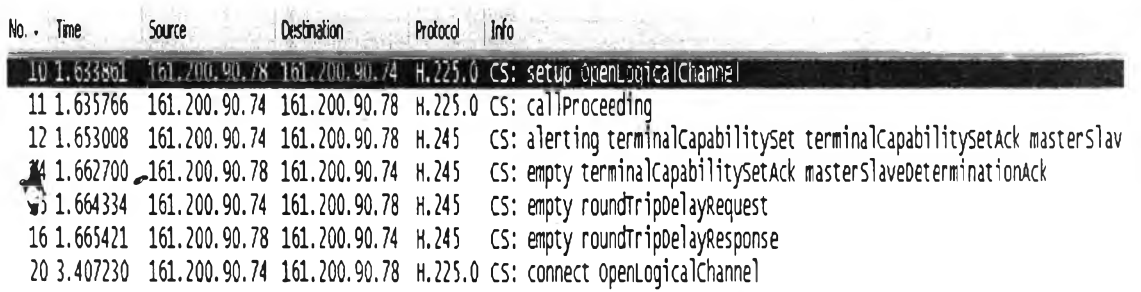

**รูปที่ 3.12** เวลาในการส่งข้อความของ H.323 เมื่อใช้การเรียกแบบ fast-connect

เมื่อนำเวลาที่ใช้ในการส่งข้อความ H.323 มาคำนวณหาช่วงเวลาในการส่งข้อความแต่ละ ข้อความแล้ว จะได้ดังรูปที่ 3.13

ังนั้นค่าสมรรทนะการเริ่มต้นการเรียกของ H.323 คือช่วงเวลาทั้งหมดตั้งแต่อุปกรณ์ ปลายทาง H.323 ของผู้เรียกเริ่มต้นการเรียกโดยส่งข้อความ setup ไปยังอุปกรณ์ปลายทาง H.323 ของผู้ถูกเรียกจนถึงอุปกรณ์ปลายทาง H.323 ของผู้เรียกเริ่มต้นการเรียกโดยส่งข้อความ roundTripDelayResponse ไปยังอุปกรณ์ปลายทาง H.323 ของผู้ถูกเรียก ซึ่งจากรูปที่ 3.13 จะได้ค่า สมรรถนะการเริ่มต้นการเรียกแบบ fast-connect ของ H.323 เท่ากับ 51.205มิลลิวินาที

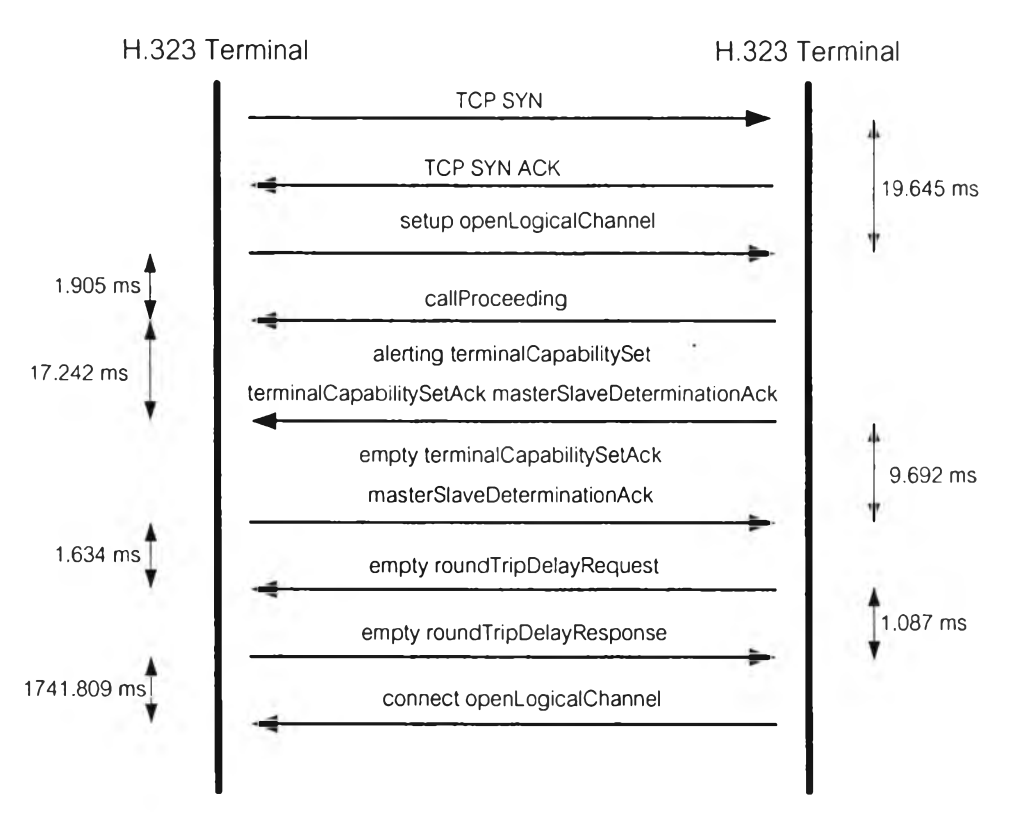

**รูปที่ 3.13** เวลาที่ใช้ในการส่งแต่ละข้อความเมื่อ H.323 ใช้การเรียกแบบ fast-connect

## **3.4.2 ค่าสมรรถนะการเริ่มต้นการเรียกข'อง SIP**

ค่าสมรรถนะการเริ่มต้นการเรียกของ SIP สามารถหาได้จากเวลาตั้งแต่ SIP User Agent ของ ผู้เรียกเริ่มต้นการเรียกโดยส่งข้อ4 วาม INVITE ไปยัง SIP User Agent ของผู้ถูกเรียกจนกระทั่งSIP User Agent ของผู้เรียกได้รับข้อความ ACK จาก SIP User Agent ของผู้ถูกเรียก โดยไม่รวมเวลาใน การดัดสินใจตอบรับของผู้ถูกเรียกดังรูปที่ 3.14

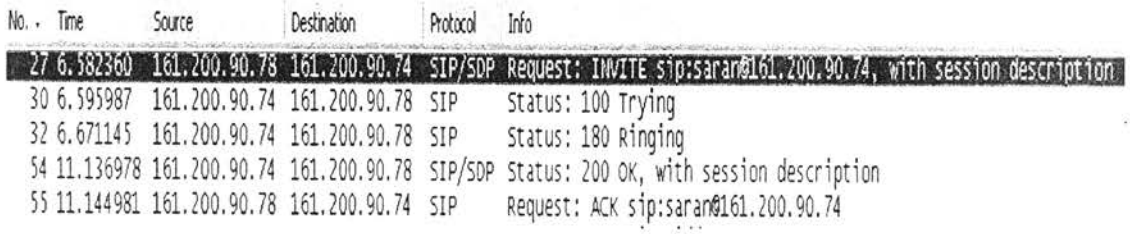

รูปที่ 3.14 เวลาในการส่งข้อความของ SIP

เมื่อนำเวลาที่ใช้ในการส่งข้อความ SIP มาคำนวณหาช่วงเวลาในการส่งข้อความแต่ละ ข้อความแล้ว จะได้ดังรูปที่ 3.15

ดังนั้นค่าสมรรถนะการเริ่มต้นการเรียกของ SIP คือเวลาทั้งหมดยกเว้นช่วงเวลาเมื่อ SIP User Agent ของผู้เรียกได้รับข้อความ 180 Ringing จนถึง SIP User Agent ของผู้เรียกได้รับข้อความ 200 OK ซึ่งเป็นช่วงเวลาที่ผู้ถูกเรียกใช้ในการตัดสินใจตอบรับการเรียก ซึ่งจากรูปที่ 3.15 จะได้ค่าสมรรถนะ การเริ่มต้นการเรียกของ SIP เท่ากับ 96.794 มิลลิวินาที

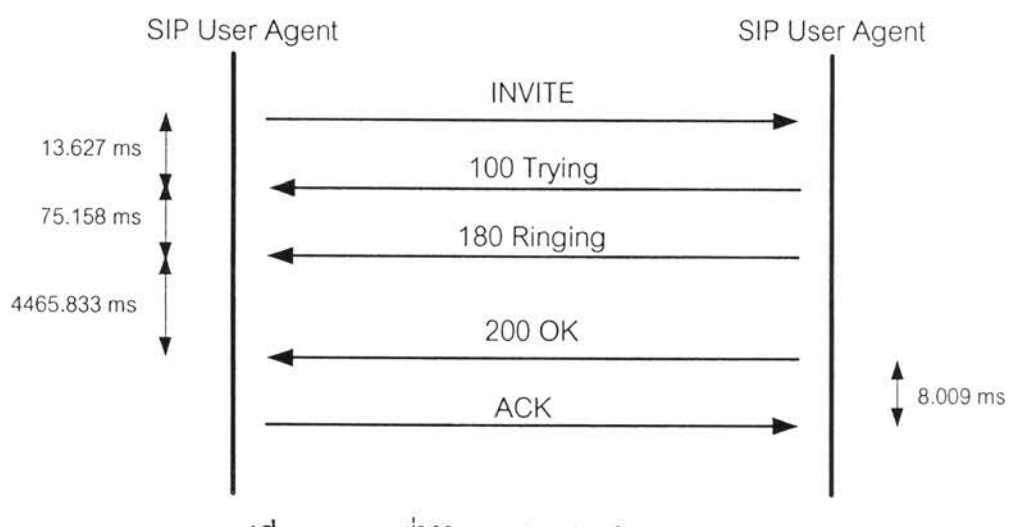

**รูปที่** 3.15 เวลาที่ใช้ในการส่งแต่ละข้อความของ SIP